## **Trainer-Lizenz in click-TT abrufen**

Ab dem 01.01.2018 wird die Verlängerung der Lizenzen (A-, B-, C-Trainer-Lizenz) nicht mehr auf dem bekannten A5-Dokument eingetragen, sondern mit jeder Verlängerung ein neues Dokument im DIN A4-Format ausgegeben.

Dies gilt nur für Trainer der Lizenzstufen A-C. Kindertrainer, D-Trainer und StarTTer fallen nicht darunter.

Die Lizenz muss zukünftig vom Lizenzinhaber in dessen persönlichen Bereich abgerufen werden. Die nachfolgende Anleitung erläutert die Vorgehensweise:

1. Schritt:

Loggen Sie sich in den persönlichen Bereich von click-TT ein. Verfügen Sie über keinen Zugang, so nutzen Sie die Möglichkeit der "Neuregistrierung". Haben Sie Ihr Passwort nicht mehr zur Hand, können Sie sich über den Link "Passwort vergessen" ein neues Kennwort anlegen.

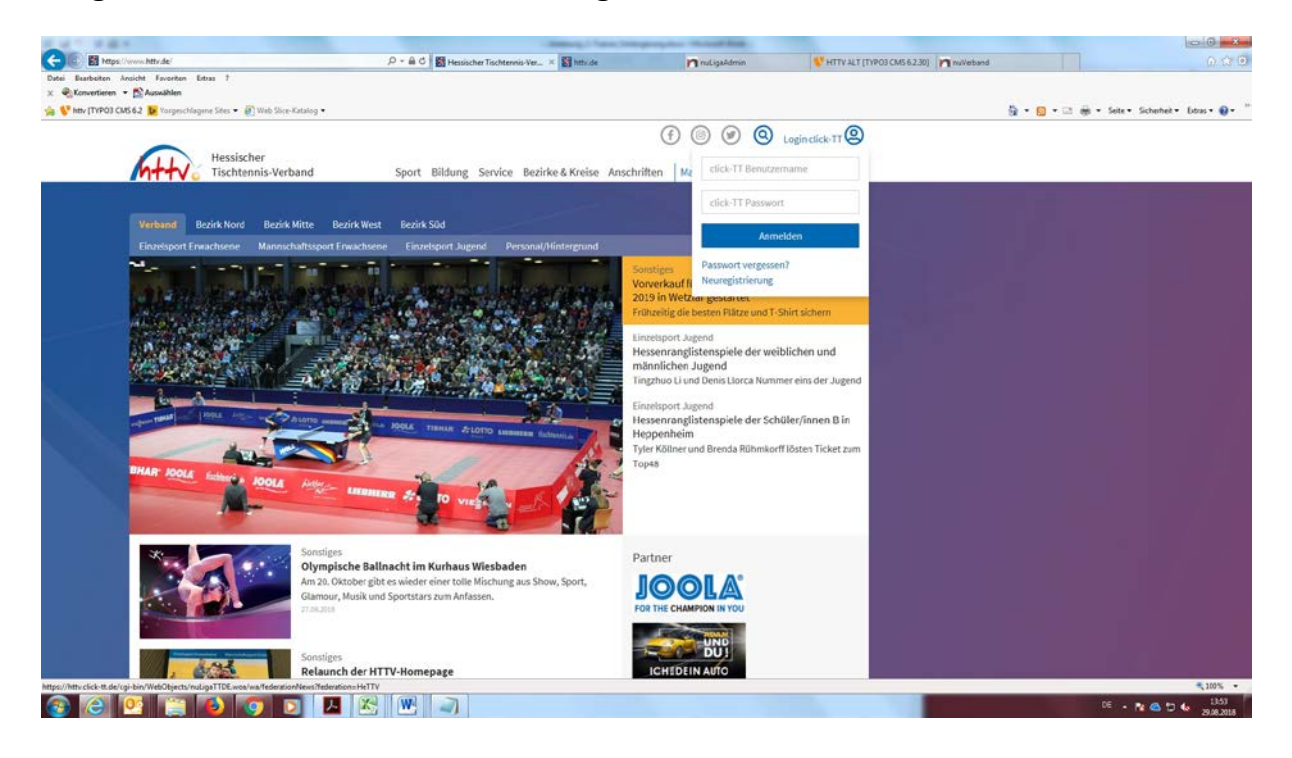

## 2. Schritt:

Sofern Sie über ein Vereinsrecht verfügen (z.B. als Ergebniserfasser), müssen Sie zunächst in den persönlichen Bereich wechseln. Sie wählen in diesem Fall in der oberen rechten Ecke den "persönlichen Bereich" aus.

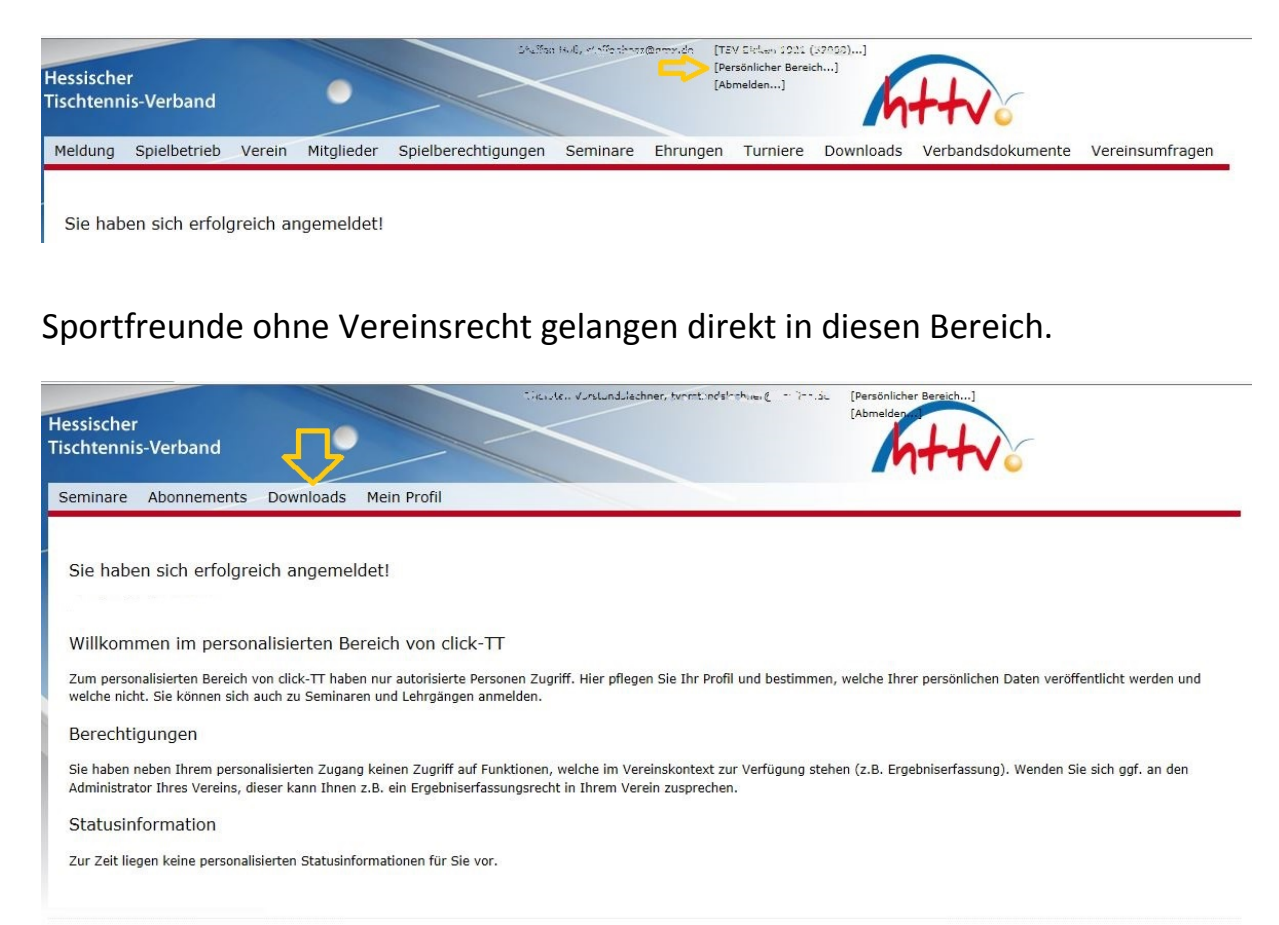

Für den Inhalt verantwortlich: Hessischer Tischtennis-Verband e.V.<br>© 1999-2017 nu Datenautomaten GmbH - Automatisierte internetgestützte Netzwerklösunger Kontakt, Impressum

## 3. Schritt

Nun klicken Sie auf "Downloads". Unter "meine Lizenzen" wird die entsprechende Lizenz als PDF-Download angeboten.

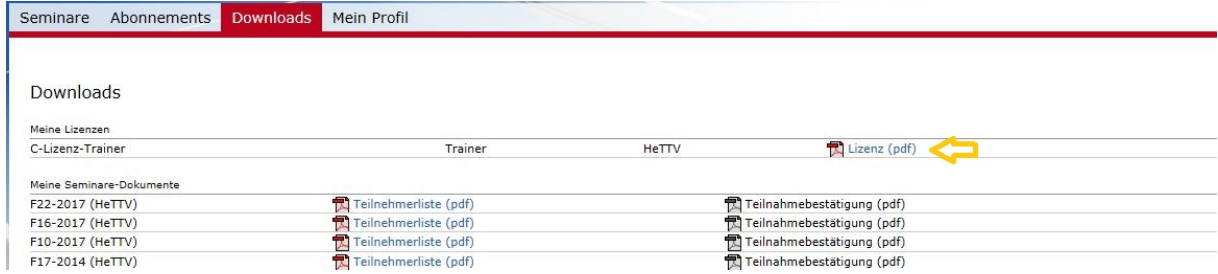